### **Contents**

- 1 Introduction
- 1 Why spreadsheets are popular
- 7 An alternative to spreadsheets
- 10 The learning curve with IBM SPSS **Statistics**
- 11 Software licensing the SPSS way

# **The risks of using spreadsheets for statistical analysis**

### **Introduction**

Spreadsheets are widely used for statistical analysis; and while they are incredibly useful tools, they are useful only to a certain point. When used for a task they're not designed to perform, or for a task at or beyond the limit of their capabilities, spreadsheets can be somewhat risky. This paper presents some points you should consider if you use, or plan to use, a spreadsheet to perform statistical analysis. It also describes an alternative that in many cases will be more suitable.

#### Why spreadsheets are popular

A spreadsheet is an attractive choice for performing calculations because it's easy to use. Most of us know (or think we know) how to use one. Plus, spreadsheet programs come as a standard desktop computer resource, so they're already available.

A spreadsheet is a wonderful invention and an excellent tool—for certain jobs. All too often, however, spreadsheets are called upon to perform tasks that are beyond their capabilities. It's like the old saying, "If the only tool you have is a hammer, every problem looks like a nail." But some problems are better addressed with a screwdriver, with glue or with a belt buckle.

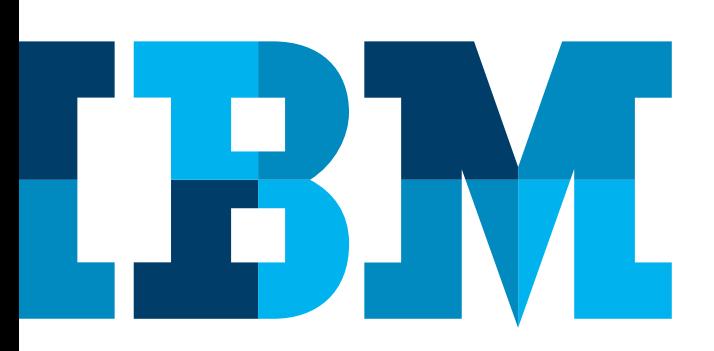

Moreover, the perception that a spreadsheet is easy to use is, to some extent, an illusion. It is always easy to get an answer out of a spreadsheet—but it's not necessarily easy to get the correct answer.

However, the decision to use something else—an unfamiliar technology or tool—is not always an easy one. When considering an alternative, two questions come to mind: How useful is this tool? And how hard is it to learn?

The answer to the first question depends on the scale and the complexity of your data analysis. A typical spreadsheet will have a restriction on the number of records it can handle, so if the scale of the job is large, a tool other than a spreadsheet may be very useful.

*Spreadsheets can be useful for statistical analysis; but when used for tasks they're not designed to perform, they have some limitations.*

As for complexity, if you only need a superficial review of your data, a spreadsheet may be a suitable tool. But if you suspect that there is valuable information in your data that isn't immediately obvious, or if you need to perform a detailed analysis or find hidden patterns, a spreadsheet will not give you the functionality you need.

Another factor to consider is the degree of accuracy required. Spreadsheet results can be unreliable when working with large datasets and/or performing complex calculations. If absolute accuracy is required, a spreadsheet may not suffice. Instead, a different, more reliably accurate tool should be considered.

Finally, if the task is simply to analyze a limited quantity of historical data, a spreadsheet will do. But if you want to make reliable forecasts or draw trends, especially if they involve large datasets, then there are much better tools.

This paper will return to consider the answer to the second question—how hard is it to learn?—when it looks at an alternative to spreadsheets for statistical calculations.

Before continuing, however, it is worth noting that people use spreadsheets for tasks other than numerical calculation. For example, spreadsheets are frequently used as if they were databases, to create and manage lists. Again, the principles of scale and complexity apply. Beyond certain limits, a proper database, with built-in rules for structuring data, maintaining data integrity, developing audit trails and so on, is far more suitable.

#### **Two things to remember about spreadsheets**

Users need to keep two important considerations in mind when working with spreadsheets: spreadsheets can be complex to create, and they can be error prone.

#### **Spreadsheets are really computer programs**

When you design a spreadsheet layout, you are writing a computer program. Spreadsheet programs such as Microsoft Excel use what is known as a "nonprocedural programming language." Although it is also possible to write procedural programs for Excel in Visual Basic, the everyday business of typing formulas into cells is an exercise in nonprocedural programming.

### *Creating a spreadsheet can be as complex as computer programming.*

Normally, when we think of programming languages, we think of BASIC, C, Java, FORTRAN and so on. These are all "procedural languages" and each has a coherent methodology that has been developed for programs in such languages. That's because it has become clear over the years that strict adherence to those rules is crucial to getting programs to operate correctly. Even so, it can take an enormous amount of testing and de-bugging to get a complicated program to produce the right numbers.

Nonprocedural programming is just as full of decisions, complexity and chances for mistakes as all but the simplest procedural program.

With standard software development methodology, procedural computer programs are double- and triplechecked. By contrast, a spreadsheet, although it may be vitally important to the operation of a company, is usually the work of one person. It is almost never checked or tested in detail, and quite often goes into production with little or no verification. Yet important management decisions —revenue forecasts and plans for future investment, for example—are based on the numbers that it produces.

#### **Spreadsheets are prone to errors**

A number of studies have been made concerning the frequency of errors in spreadsheets. Based on these, it seems that 90 percent of all sheets contain at least one error. The studies were carried out by making visual inspections of mission-critical spreadsheets, so it is possible that many other errors were not found. Also, it was found that attempts to correct errors often introduced new ones.

## *Studies reveal that 90 percent of allspreadsheets contain at least one error.*

Examples of costly spreadsheet errors from around the world include:

- "...data entry error of \$118,387" 1
- "...hefty \$11 million severance error was traced to a faulty spreadsheet"<sup>2</sup>
- "...firm makes \$30M spreadsheet error." 3
- "...misstated by \$644M: undetected spreadsheet error in
- 'ad hoc' process"<sup>4</sup>

#### **Types of spreadsheet errors**

Spreadsheet errors can be divided into three main types.

The "friendliest" type is what you could call functional errors. These errors are the easiest to find because they simply stop the spreadsheet from working. Instead of giving you wrong numbers, they give error messages, or nothing at all.

Then there are outlier errors. With these, the spreadsheet appears to work, but the numbers aren't right. Often, such errors are spotted by someone who has an idea of what the results should be and draws attention to the fact that the results don't match expectations.

## *Types of spreadsheet errors include functional errors, outlier errors and stealth errors, which range in severity from low to high.*

The most serious are what might be called stealth errors. These produce incorrect results, but nobody believes they're incorrect. They pass inspection and are accepted as the truth. Stealth errors occur either because nobody knows what the correct result should be (which is often the case with statistical calculations), or the numbers are only slightly different from expectations and seem reasonable.

There are a number of stories about how spreadsheet errors have had embarrassing consequences. One concerns Nevada City, California, which in January 2006 discovered that it had a budget deficit of five million dollars. The budget spreadsheet was the same one they had used previously, but when entering the data for the new year, a formula had been inadvertently overwritten. Fortunately, it was an outlier error and quickly noticed by the city councilors. However, it took the finance director an entire day to correct it (and while he was doing so, he found a number of other errors).

Another story, from 2003, is about a university that discovered errors in the averages of some students' grades: The numbers simply didn't make sense. After performing the calculations by hand, examiners corrected the grades and went on to discover that the error in the spreadsheet's equations was caused by cut-and-paste operations that failed to take into account the difference between absolute and relative cell addressing. And although the spreadsheet had been checked by a senior staff member, he had carefully examined just the first row—which happened to be the only one that was correct.

#### **Causes of spreadsheet errors**

Spreadsheet users should know what factors cause errors. Unfortunately, there are too many causes to list here, but the major ones are:

- **• Mistakes in logic:** These can be something simple, such as calling the wrong function, subtracting instead of adding, or the omission of parenthesis in formula creation. These sorts of errors can also be caused by the implied relationship of the cells in the spreadsheet.
- **• Incorrectly copied formulas:** Typing in an equation while reading it from another location often leads to errors, as does cutting and pasting. Copying existing equations to new locations commonly changes the referenced cells, making it important to review your results for accuracy.
- **• Accidentally overwritten formulas:** A cell that contains an equation looks like a number—all the user sees on first glance is the result. So accidentally inserting a number into a cell already containing a formula will overwrite the equation and turn the contents of the cell into a constant. If other formulas rely on the results from this cell, the error can be compounded significantly.
- **• Misuse of built-in functions:** The wrong function can be used —for example, using AVERAGEA, which evaluates text and false entries to zero, instead of AVERAGE, which ignores them. This type of mistake is, unfortunately, a very easy mistake to make.
- **• Omitted factors:** It is very easy to simply leave something out. This could be an equation, data or both. Errors of this type occur quite often when new data is added to a previously completed spreadsheet. It could be that not all the data is entered, or the some of the new cells aren't included in all the relevant equations.
- **• Data input errors:** If you are fortunate, data input errors will lead to outlier errors; but this is not always the case. For example, if 3,5 is entered instead of 3.5, the spreadsheet assumes it is a string rather than a number. The result is that the value zero is used in any formulas referencing that cell. Another mistake would be to enter 3/5, which becomes a date —a huge number in any calculation.

There are a plenty of other possibilities. For example, if you sort a column that contains both figures and equations, you will sort the equations in addition to the figures, which can result in computation errors.

*Spreadsheet errors occur for many reasons, including logic mistakes, incorrect formulas, accidentally overwritten formulas and misuse of built-in functions.*

Finally, there is the issue of the reliability of spreadsheet software. Spreadsheet developers continually issues patches and corrections to their software. However, in 2008 Gregg Keizer<sup>5</sup> reported that a patch to correct an error in Excel was found to cause new errors in calculations: In fact, it resulted in more errors than before. (The software had been issued five years previously; but either the issue had not been detected, or, if it had been detected, no attempt had been made to fix it.) It is not just an issue of patching. Several studies show that spreadsheets are not nearly accurate enough for complicated mathematical procedures or large data sets, even when they are coded correctly.

Because it is so widely used, even in the teaching of statistics, numerous articles have detailed the errors in statistical procedures in Excel, and more than a few websites highlight its shortcomings with respect to advanced analytics. (See citations at the end of this paper.) To summarize their findings, "serious analysis of Excel indicates that it is not well suited for large or complex data sets, as it may require you to compromise the accuracy of your results to some degree."

#### **Other issues related to using spreadsheets**

Spreadsheet users may also encounter limitations when it comes to working with special types of data, making predictions and managing data.

#### **Accommodating special types of data**

Several types of data that are common to many types of research require special accommodation.

*When recording survey results using spreadsheets, it can be especially difficult to accurately represent missing or categorical data.*

One frequently occurring issue is how to handle missing data values. When working with spreadsheets, you have to be careful when dealing with missing values. If you were to assign a zero value to such data, doing so would distort, for example, the average of a range of values. If you enter a string in a cell to indicate a missing value, some equations will ignore the string while others will evaluate it as zero. Because zero is a valid value in some cases, you need another way to indicate a missing value. When doing this, however, not only must you take care to use the missing value designation consistently when entering data, you must also document your approach carefully so that later modifications to the spreadsheet don't invalidate the data conventions you have used. And note that none of the above approaches provides an approved method for reliably imputing missing values.

Another special situation arises when dealing with categorical data (often encountered in survey results). For example, suppose the four values 1, 2, 3 and 4 are assigned to represent the answers "Yes," "No," "Don't know" and "Refuse to answer" in a survey question. If you use a spreadsheet to store this type of data, you have to make a special effort to document the values and what they mean, to ensure that the data is entered correctly (the correct value assigned to each answer) and that it is then processed meaningfully. Otherwise, the meaning will be lost as soon as the person who developed the spreadsheet moves on.

#### **Projecting the future**

Typically, spreadsheets are used to extract information and relationships about past events. Increasingly, however, organizations want to know what is likely to happen in the future. Recent versions of Excel have dedicated functions—for example, FORECAST, TREND and GROWTH—for predicting new values based on existing data and a range of plug-in programs are also available. What is in question, however, is the reliability and accuracy of these capabilities, which, in any case, provide none of the tests that serious mathematicians would use to check the validity of the results.

#### **Data management**

With their cell-level focus, spreadsheets present a number of challenges in managing data. A conceptually simple change—such as modifying a start time, adding new members or changing a formula—can require dozens, even hundreds, of other changes.

*Though some spreadsheet applications contain functions for predicting future trends and outcomes, these methods are often unreliable and inaccurate.*

Even one simple modification can require cell/row/column insertions or deletions, editing or copying formulas across a range of cells, or re-configuring the entire spreadsheet. These operations are not only time consuming, they can actually lead to more errors.

Almost invariably, new data has to be added to a finished spreadsheet. But how should the new figures be accommodated? One way is to set the spreadsheet to extend equations to include all new data: the problem with this is that some equations could inadvertently be extended to include data that shouldn't be in them. On the other hand, if the sheet is set not to extend automatically, some data that should be included is likely to be left out. Either way, it is unlikely that the spreadsheet will produce correct results unless the changes are checked carefully.

#### An alternative to spreadsheets

So far, this paper has provided an overview of situations in which spreadsheets may prove inadequate, or at least cumbersome, for statistical analysis. This is not to say that they are without value. If the task is to carry out simple tests on a small number of variables, then a spreadsheet is as good a tool as any.

That said, a spreadsheet program is, as stated previously, general purpose software. With or without plug-ins, the range of analytical tools is limited and the spreadsheet program's algorithms are not as rigorously designed or tested as those in software programs specifically designed for statistical analysis.

### *IBM SPSS Statistics offers organizations the ability to do robust, in-depth statistical information analysis without doing any programming.*

Just as a carpenter might use a handsaw to cut up a dozen lengths of wood but would turn to specialized tools for cabinet making and power tools to handle enough lumber for a building, anyone wishing to do robust and in-depth analysis should use a tool especially built for the job. One of these is IBM® SPSS® Statistics.

SPSS Statistics has been continuously developed and tested since 1968. Over that period, many forms of statistical analysis have been embedded in the software and the algorithms that execute the equations have been tested by both developers and users in academia, in laboratories and in virtually every type of business. As a result, users can have confidence that the software has been thoroughly tested and its results found to be reliable.

Without doing any programming, users can run a very broad range of statistical analyses. In addition, as users' understanding progresses, they are immediately able to apply more advanced methods because they are already there, in the software.

Naturally, SPSS Statistics is optimized to handle statistical calculations in a way that a spreadsheet could never be. In fact, the software is optimized for statistical work at every point, from data entry through to the creation of reports for decision makers.

#### **Data entry the SPSS Statistics way**

With SPSS Statistics, the data entry process starts with definitions of the data types that are going to be used. These are quite detailed. For example, every data type has both a long and a short name. (The name that is the best fit is the one used to annotate tables and graphs.) In addition, the type of data that can be entered— numbers or text, to give a simple example—can be specified. At this point, the first level of error checking takes place. The data must fit the characteristics of the defined type, or it won't be accepted. Neither the data type nor any other characteristics of the layout can be modified accidentally. Nor can you alter relationships among the data. Data entry is simply data entry: it is in no way intermixed with programming.

The data validation and error checking mechanisms supplied with SPSS Statistics are really quite comprehensive. It allows you to compare two data files or two data sets either by entire document metadata or case-by-case comparison of selected variable values to identify any discrepancies between them. Automatic procedures locate values that appear to be out of line –which takes care of locating most typos. If, however, the value happened to be within range but somehow abnormal when compared to the other numbers entered, SPSS Statistics would spot it and ask about it.

### *The built-in data validation and error-checking mechanisms of SPSS Statistics help ensure that data entered is valid and correct.*

#### **Preparing data for analysis: the SPSS Statistics approach**

As noted above, it often happens that the data available for analysis is incomplete. In a survey, for example, some people may miss or choose not to answer a question. As was pointed out earlier, handling incomplete data in a spreadsheet poses numerous difficulties. With SPSS Statistics, researchers can examine the available data and calculate values for missing items (a process called "imputation"). They can examine data using one of six diagnostic reports to uncover missing data patterns.

Or they can estimate summary statistics and impute missing values, using an automated procedure that chooses the most suitable imputation method based on the characteristics of the data. Then the analysis can be performed just as if all the data were present—which, in a very real and mathematically valid sense, it is.

Other data steps in preparing data for analysis include looking at the distribution of data, checking for outliers and organizing or "binning" data so that the algorithms you plan to use—such as Naïve Bayes or logit models—operate efficiently. SPSS Statistics performs these data preparation steps—something no spreadsheet program is designed to do.

#### **Statistical analysis with SPSS Statistics**

When SPSS Statistics switches to analysis mode and performs the actions necessary to produce an output, the data is not modified: it is used only as input to the process, and the output—available in various formats including an impressive array of plots and graphs—is displayed in a separate window.

### *Data analyzed with SPSS Statistics may be output to various formats including an impressive array of plots and graphs.*

In addition, when any type of analysis is performed, the software automatically writes a program in the form of syntax that can be saved and run time after time on different datasets without the need to change it. (It can be changed if required, though.)

SPSS Statistics also has the advantage of allowing advanced users to implement new procedures and functionality through its Programmability Extension. This advanced feature allows users that are comfortable with the R statistical programming language, Python, .NET or Java, to embed new algorithms or functions directly into the product. They can even create a native GUI for the new feature they've created to give access to it to non-programmers, who can then perform the analyses on their own, rapidly and efficiently.

#### **Present your best results with SPSS Statistics**

SPSS Statistics users can create commonly used charts, such as scatterplot matrices (SPLOMs), histograms and population pyramids more easily with the Chart Builder. Those working with statistical process control charts can request rule-checking on both primary and secondary control charts, which provides greater accuracy and a better understanding of whether a process is operating normally.

The presentation graphics system in SPSS Statistics provides control at both the creation and edit stages, to help ease workload in a production setting.

Unlike spreadsheets, analytical results can be viewed geographically using map templates available through the Graphboard Template Chooser. Many different types of visualizations can be created, including choropleth maps (color maps), maps with mini-charts and overlay maps, to help users plan, forecast and target more effectively. SPSS Statistics ships with several map files—or the Map Conversion Utility can be used to convert existing map shapefiles for use with the Graphboard Template Chooser.

You can make your SPSS Statistics output ready for presentation by creating tables directly from procedure dialogs with conditional formatting in place. You can also automate common edits to your output document.

Charts and tables can be viewed anytime or anywhere on a range of devices, including Windows, Mac and Linux desktop environments; iPod, iPhone and iPad; Android phones and tablets (versions 2.1 and above); and Windows 8 devices.

#### **Looking into the future with IBM SPSS Statistics**

Spreadsheets are frequently used to make projections—to estimate future events based on historical data or uncertain inputs. For example, a common business application would be to forecast the next two quarters' revenues based on the previous year's results. Although it is possible to carry out such a calculation using a spreadsheet, accounting for factors such as seasonality in a business, what-if analysis or developing scenarios based on multiple other variables is only feasible with mathematically robust software such as SPSS Statistics.

*Though spreadsheets can be used to make some kinds of projections, you need a tool such as SPSS Statistics to factor in complex variables or situations.*

#### The learning curve with IBM SPSS Statistics

At the beginning of this paper, we posed a question that often rears its head when people are considering using new software: How hard is it to learn?

In the case of SPSS Statistics, the answer is: "Not hard at all." Like a spreadsheet, it has a WYSIWIG interface, so everything is laid out clearly to view and its features are accessed through familiar Menu and Toolbar layouts. The program's statistical functions are logically grouped: When one is selected, the relevant options appear in a pop-up window and the calculation is performed by choosing the required options and clicking the "OK" or "Run" button.

### *SPSS Statistics is an easy-to-learn tool that helps your organization move beyond spreadsheets to mathematically robust analysis of complex data.*

In addition, SPSS Statistics comes with very comprehensive tutorials, extremely detailed Help files and case studies that detail examples of the use of statistical analysis in business and research situations. Together, these can take a user from statistical novice to competent analyst fairly quickly. The company, of course, offers a number of training options, including on-demand web-based training. Also, because of its long history of use among analysts in all types of settings, additional learning resources are available from third parties, including online discussion boards with tips from other users, instructional books and videos, textbooks and workbooks.

#### Software licensing the SPSS Statistics way

Since different organizations have different preferences and needs when it comes to supporting software installations, SPSS Statistics offers a variety of licensing options to fit any organization. The choices available include perpetual, annual and subscription-based options. That means you can purchase full-time access to the software or month-to-month subscriptions, or both—whichever best meets the needs of your users.

#### **Conclusion**

In writing this paper, the author discovered several things worth bringing up at this point: First, spreadsheets are used far more widely than is generally realized—often without seeking out other solutions. Second, the error rate in spreadsheet usage can be higher than the acceptable error rate in other forms of computing. Third, spreadsheets are called upon to address a wide variety of problem types—some of which may not be at all suited to the programs' capabilities.

Your dataset is unique and so is the way you might use a spreadsheet.

For you to understand whether a spreadsheet is sufficient for your needs or if you might benefit from a specialized tool such as SPSS Statistics, it's best to see for yourself how each program works with your data, carrying out the analytical tasks you normally require.

It's easy to test drive SPSS Statistics; you can contact the company or download a free trial copy of the software at **i**[bm.biz/GetStats](http://ibm.biz/GetStats). If your data is already in a spreadsheet, SPSS Statistics can easily import it. And once your data is in, you can evaluate the types of analysis available and see if there are advantages, in your case or in some situations, to using a tool designed for statistical analysis, in place of a generalpurpose spreadsheet program.

#### To learn more

Please visit **ibm.com**[/analytics/spss](http://ibm.com/analytics/spss) to learn more about the IBM SPSS software portfolio.

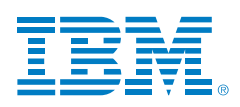

© Copyright IBM Corporation 2017

IBM Corporation IBM Analytics Route 100 Somers, NY 10589

Produced in the United States of America March 2017

IBM, the IBM logo, ibm.com, and SPSS are trademarks of International Business Machines Corp., registered in many jurisdictions worldwide. Other product and service names might be trademarks of IBM or other companies. A current list of IBM trademarks is available on the web at ["Copyright and trademark information"](http://ibm.com/legal/copytrade.shtml) at [ibm.com/legal/copytrade.shtml](http://ibm.com/legal/copytrade.shtml)

Microsoft, Windows, Windows NT, and the Windows logo are trademarks of Microsoft Corporation in the United States, other countries, or both.

Java and all Java-based trademarks and logos are trademarks or registered trademarks of Oracle and/or its affiliates.

This document is current as of the initial date of publication and may be changed by IBM at any time. Not all offerings are available in every country in which IBM operates.

THE INFORMATION IN THIS DOCUMENT IS PROVIDED "AS IS" WITHOUT ANY WARRANTY, EXPRESS OR IMPLIED, INCLUDING WITHOUT ANY WARRANTIES OF MERCHANTABILITY, FITNESS FOR A PARTICULAR PURPOSE AND ANY WARRANTY OR CONDITION OF NON-INFRINGEMENT. IBM products are warranted according to the terms and conditions of the agreements under which they are provided.

- 1  [http://archive.columbiatribune.com/2006/feb/20060222news009.asp](%20%09http://archive.columbiatribune.com/2006/feb/20060222news009.asp)
- ² [http://articles.marketwatch.com/2005-11-09/news/30780581\\_1\\_](%20%09http://articles.marketwatch.com/2005-11-09/news/30780581_1_eastman-kodak-%20robert-brust-kodak-spokesman-gerard-meuchner) [eastman-kodak- robert-brust-kodak-spokesman-gerard-meuchner](%20%09http://articles.marketwatch.com/2005-11-09/news/30780581_1_eastman-kodak-%20robert-brust-kodak-spokesman-gerard-meuchner)
- ³ [http:/www.abc.net.au/news/newsitems/200506/s1394937.htm](%20%09http:/www.abc.net.au/news/newsitems/200506/s1394937.htm)
- 4  [http://www.gao.gov/atext/d04754t.txt.](http://www.gao.gov/atext/d04754t.txt)
- 5 Gregg Keizer, "Microsoft fixes Excel math mistake," Computerworld (March 2008).

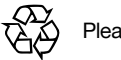

Please Recycle